# Rで主成分分析/因子分析

#### Rによるデータサイエンス

# 主成分分析と因子分析

### 主成分分析(PCA)

- <sup>l</sup> 多数の変数で説明されるデータ → 変数を合成
	- → より少ない変数(=主成分)でデータを説明

例1)身長+体重 → 身体の大きさ 例2)年収+役職+勤務先 → 社会的地位

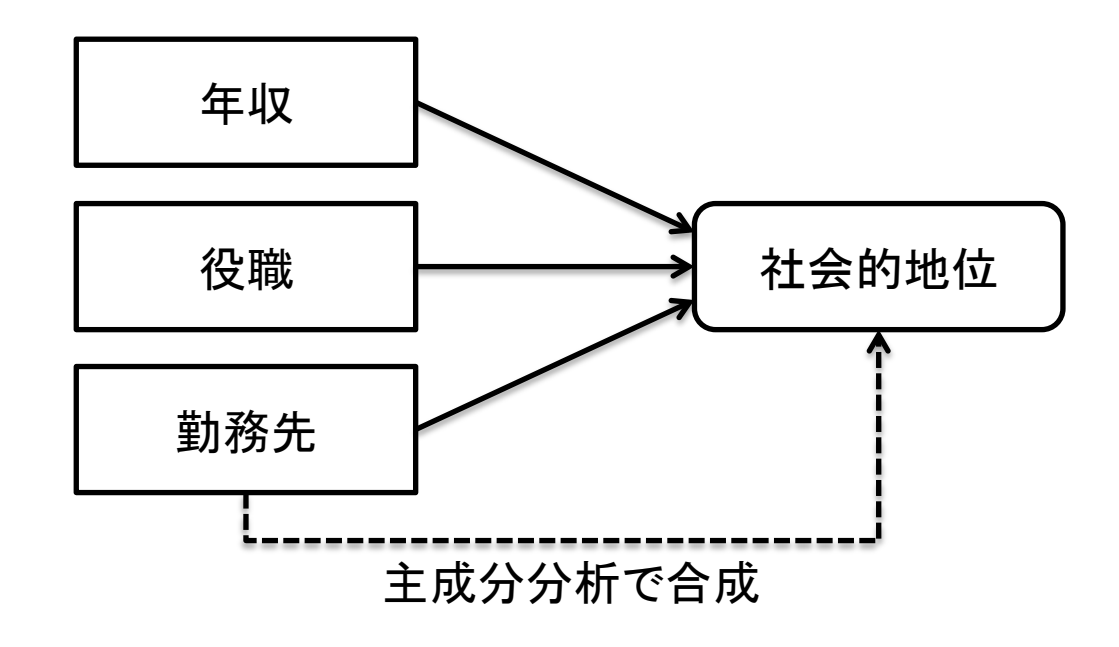

## 因子分析(FA)

# <sup>l</sup> 多数の変数で説明されるデータ → 共通因子を抽出 → より少ない因子でデータを説明 例1)学力・身長・移動時間 ← 年齢 例2)商品売上・大気汚染度 ← 人口

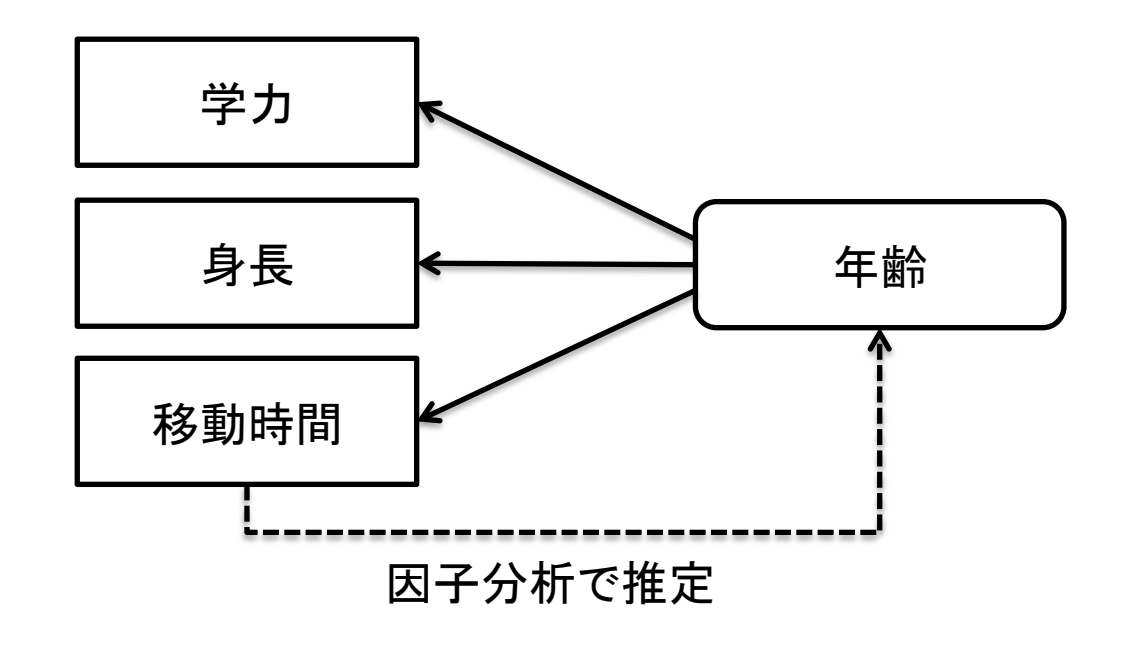

### 主成分分析と因子分析の違い

- 因果関係 → 向きが違う
- 因子数:自動(PCA)⇔ 予め指定(FA)
- 誤差:考慮しない(PCA)⇔ 独自因子(FA)

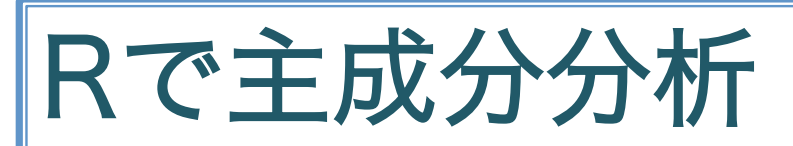

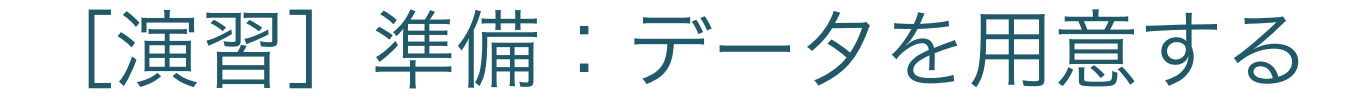

#### • Excelで以下のデータを入力 (p.70表1.2) → CSV形式で保存(保存時に形式を指定) ※ファイル名や保存場所に日本語が含まれない方が良い

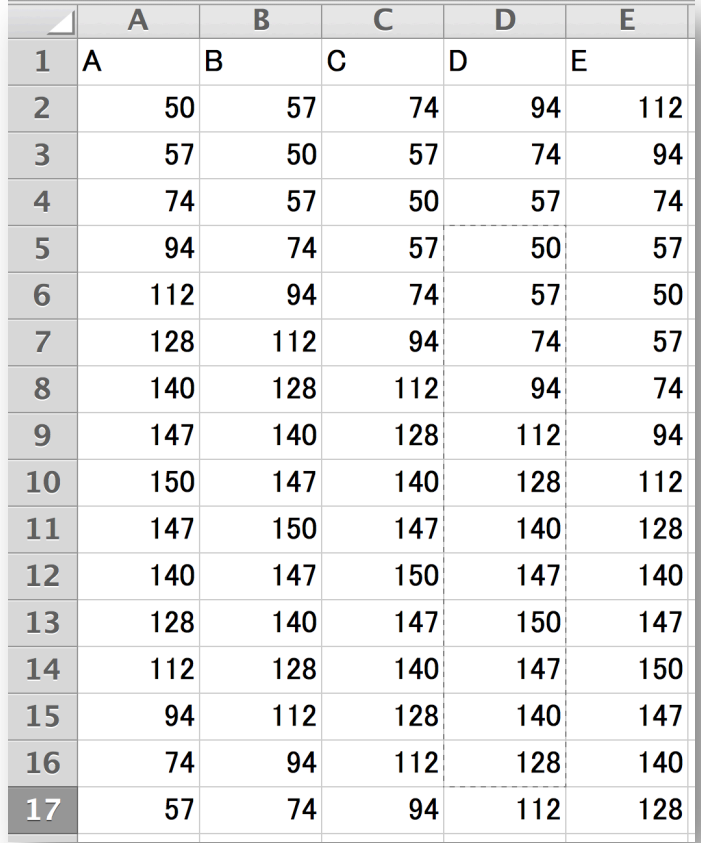

### CSV形式

- CSV=Comma Separated Values → コンマ区切りの値
- <sup>l</sup> コンマと改行で区切られたデータ
- <sup>l</sup> テキストファイル

CSVファイルの読み込み <sup>l</sup> 下記を入力 · 代わりに下記の命令でもOK > DAT <- read.table('...', header=TRUE, sep=",") (入力は青字) CSVファイルのパスを指定 1行目をヘッダ行とするかどうか 区切りはコンマ > DAT  $\leq$  read.csv(')..')

# ファイルのパス 絶対パス指定=フォルダツリーのトップから指定

• Windowsの場合

C:\\Users\\114567c\\Documents\\hoge.csv

区切りは \ (バックスラッシュ) または¥ (円記号) を2個

<sup>l</sup> Macの場合

/Users/114567c/Documents/hoge.csv 区切りは / (スラッシュ)

※ 最近のRはMacと同じように区切りが / でも行ける・・・らしい

作業フォルダの表示と変更

<sup>l</sup> 現在の作業フォルダの表示

> getwd() [1] "C:/Users/murao/Documents"

<sup>l</sup> 作業フォルダの変更

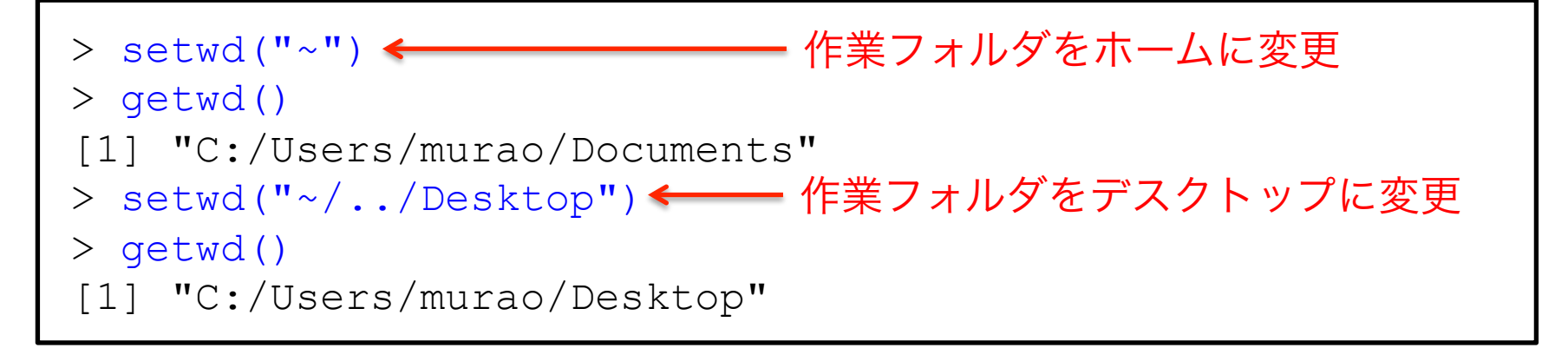

#### [演習]CSVデータの読み込みと確認

#### <sup>l</sup> Excelで作成したCSVファイルを読み込んでみる

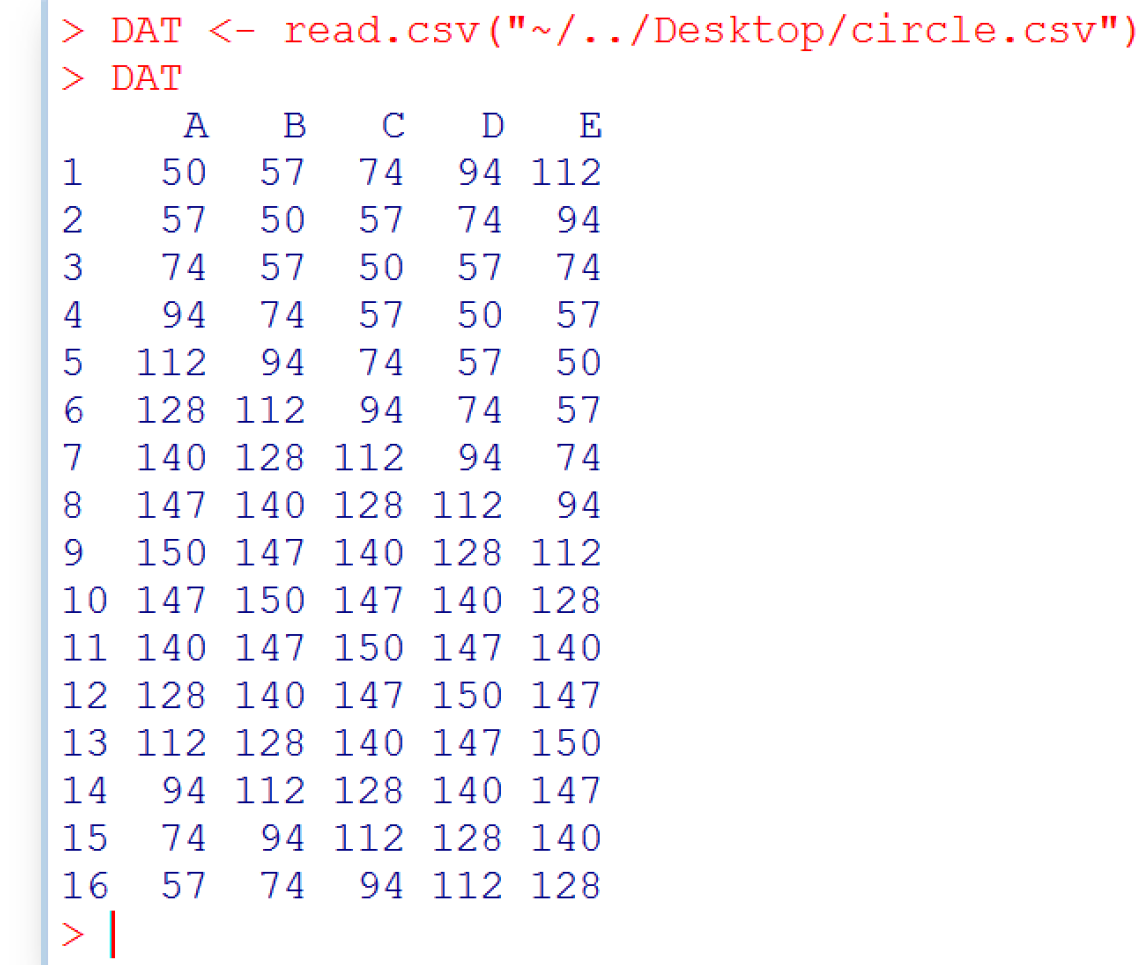

オブジェクトの種類の確認

<sup>l</sup> class命令を利用

```
> v < -c(1, 2, 3, 4, 5)> class(v) 
[1] "numeric"
> m < - matrix (0, 2, 5)> class(m) 
[1] "matrix"
> c < - read.csv('\cdots')
> class(c) 
[1] "data.frame"
\geq
```
行名・列名の確認

<sup>l</sup> 列の名前

> colnames(DAT) [1] "A" "B" "C" "D" "E"  $>$ 

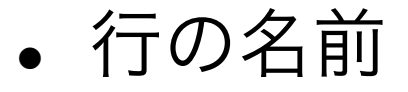

> rownames(DAT) [1] "1" "2" "3" "4" "5" "6" "7" "8" "9" ...  $>$ 

### 部分行または部分列の指定

- <sup>l</sup> 部分行の指定
- > DAT[1,] ←────────── 1行目を表示

- > DAT[2:6,] 2~6行目を表示
- <sup>l</sup> 部分列の指定
- > DAT[,1] ←━━━━━━━━━ 1列目を表示

> DAT[,2:4] 2~4列目を表示

[演習]主成分分析する

```
> PCA <- princomp(DAT)
```

```
【実行例】> PCA <- princomp(DAT)
    > PCACall:princomp(x = DAT)Standard deviations:
        Comp.1 Comp.2 Comp.3
                                     Comp.4Comp.5
    65.8425316 39.5193986 3.7146160 1.2617966 0.2960714
     5 variables and 16 observations.
```
[演習] 寄与率のチェック

#### > summary(PCA)

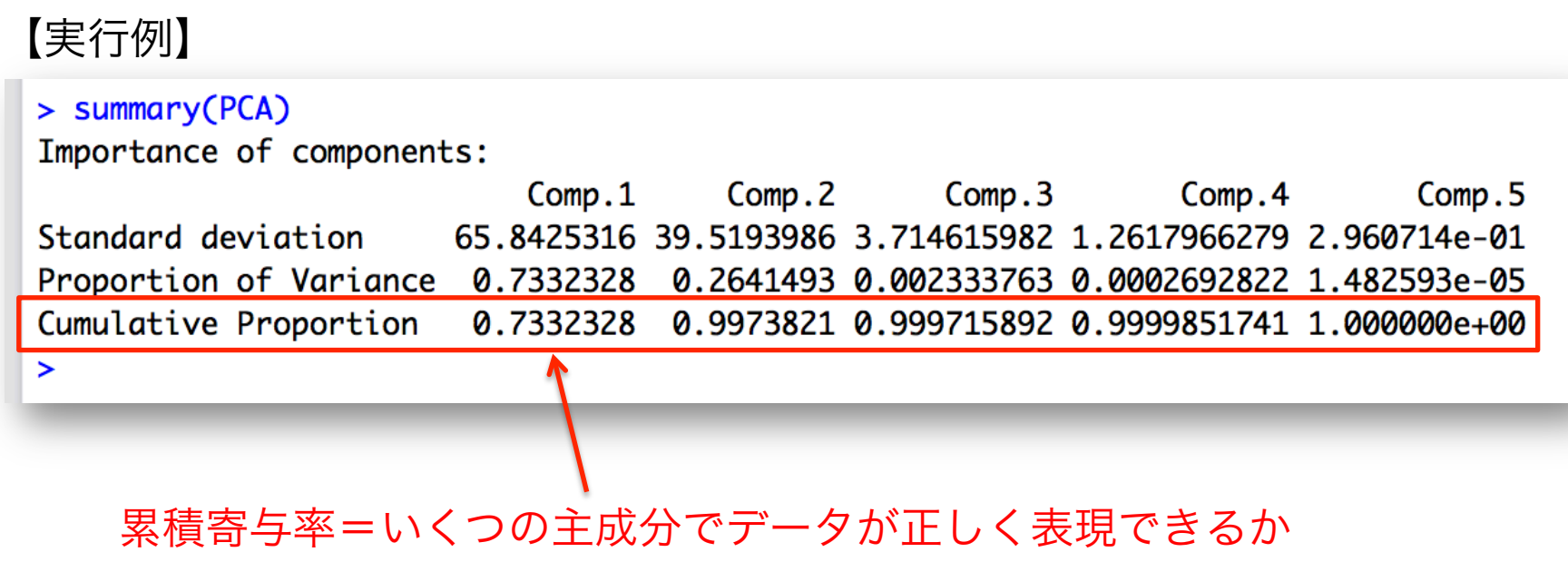

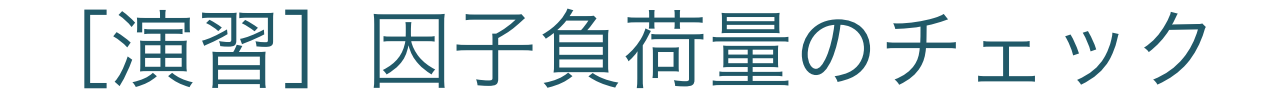

#### > PCA\$loadings

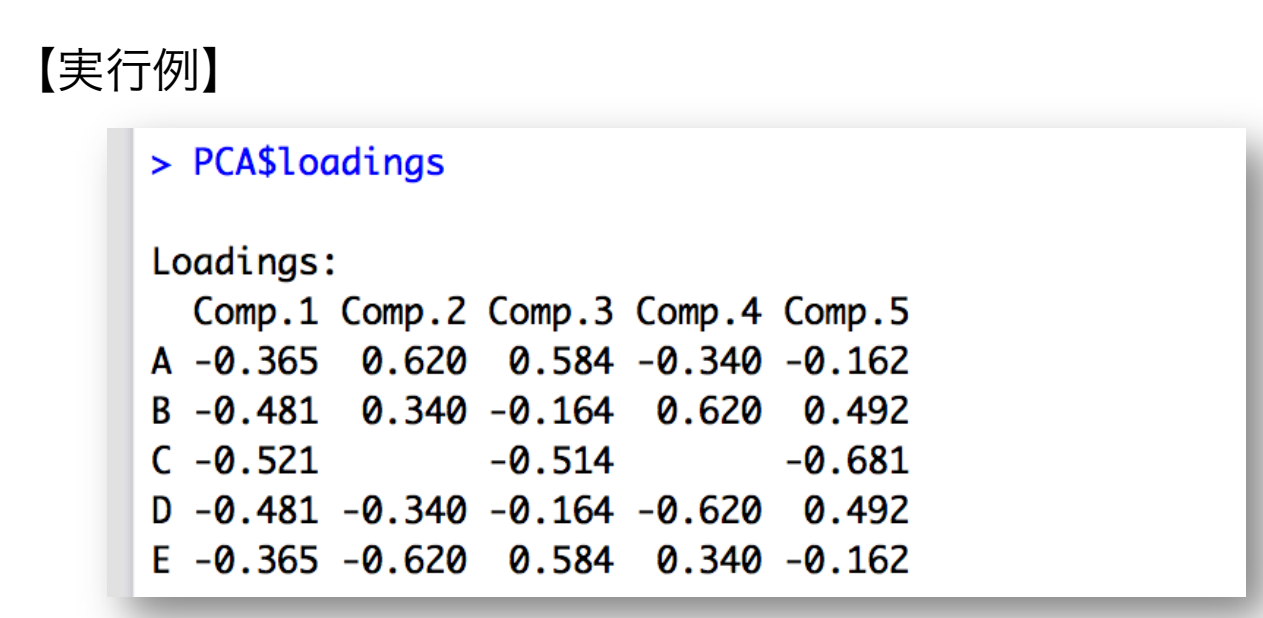

因子負荷量=各観測変数の各主成分への影響力 → 各観測変数の相対的な関係の指標

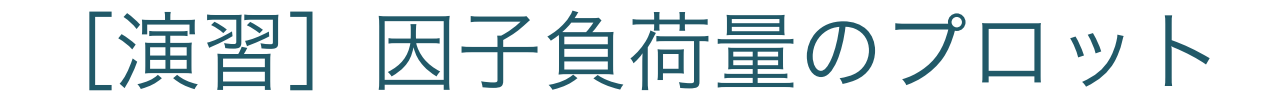

> plot(PCA\$loadings[,1:2], type="n") < > text(PCA\$loadings[,1:2], colnames(DAT)) 点を描画しない

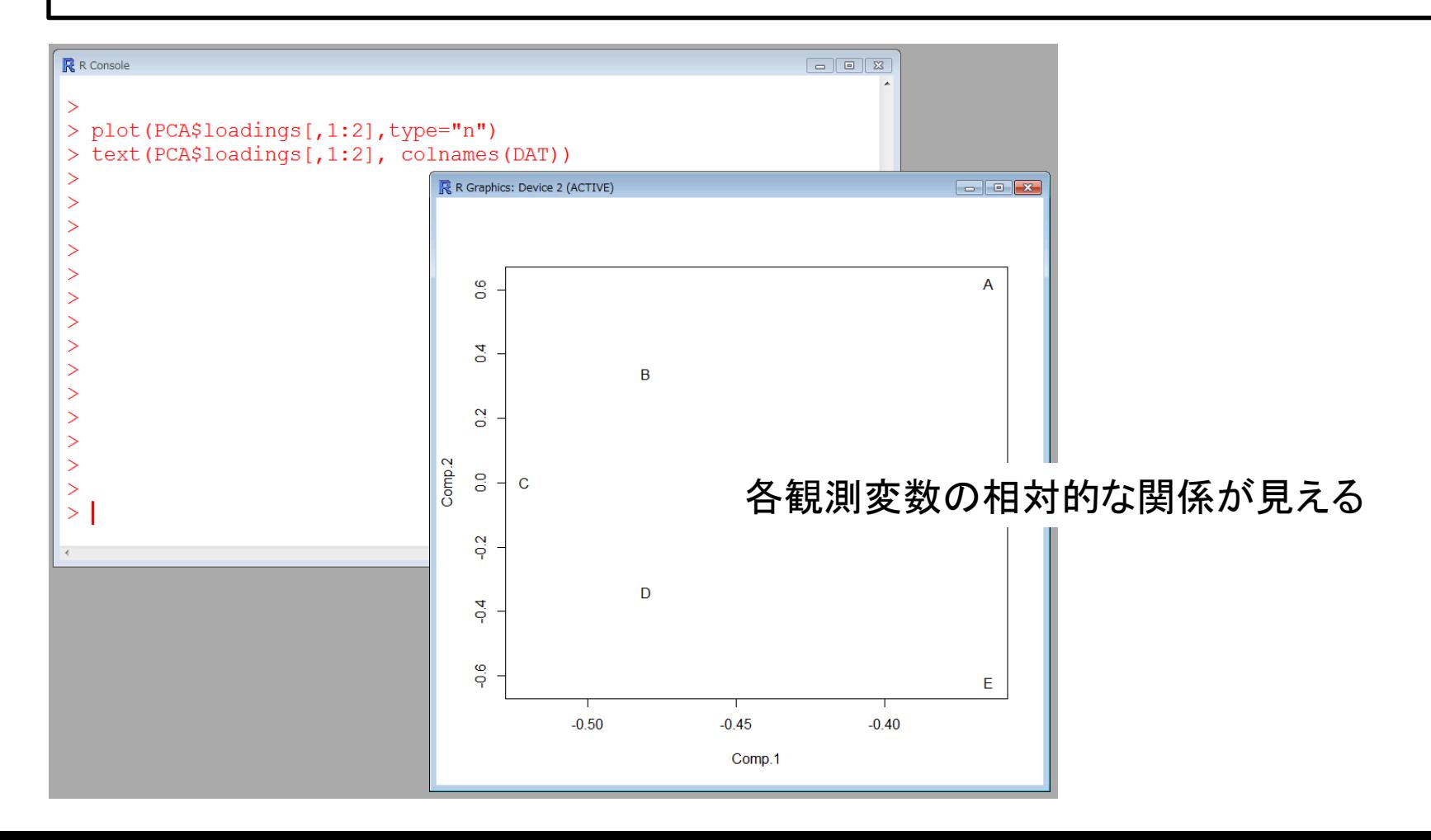

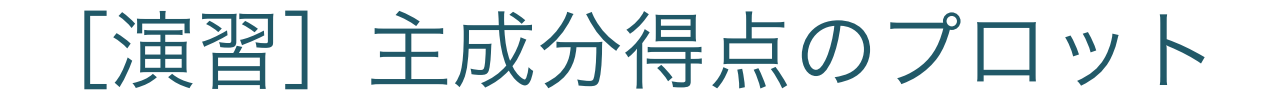

- > plot(PCA\$scores[,1:2], type="n")
- > text(PCA\$scores[,1:2], rownames(DAT))

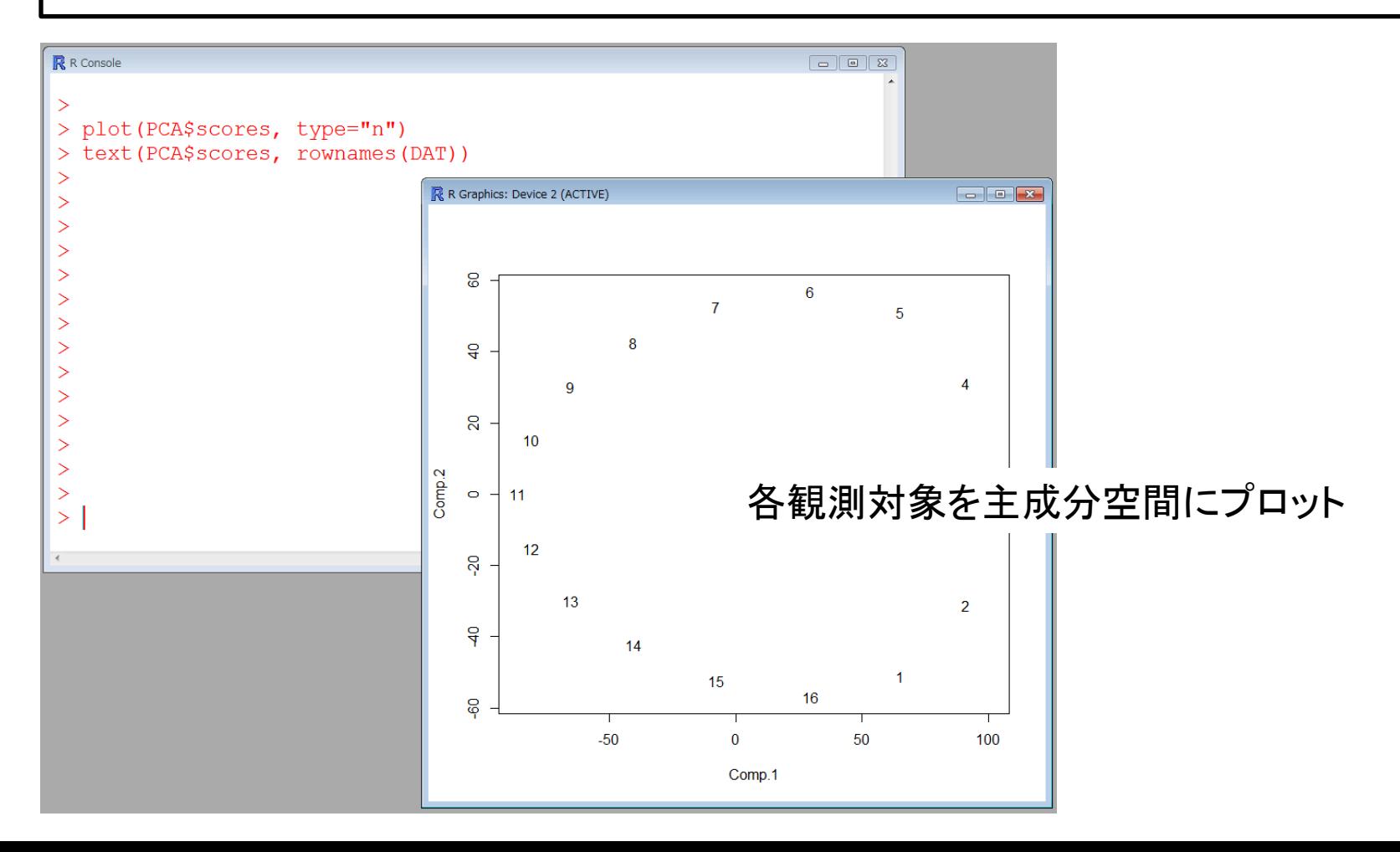

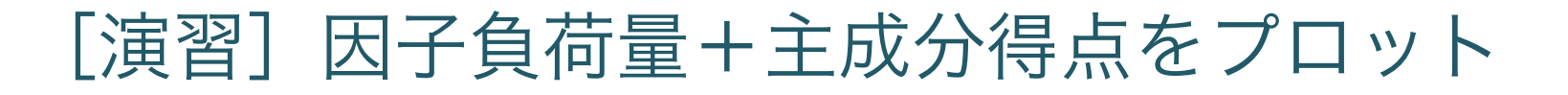

#### > biplot(PCA)

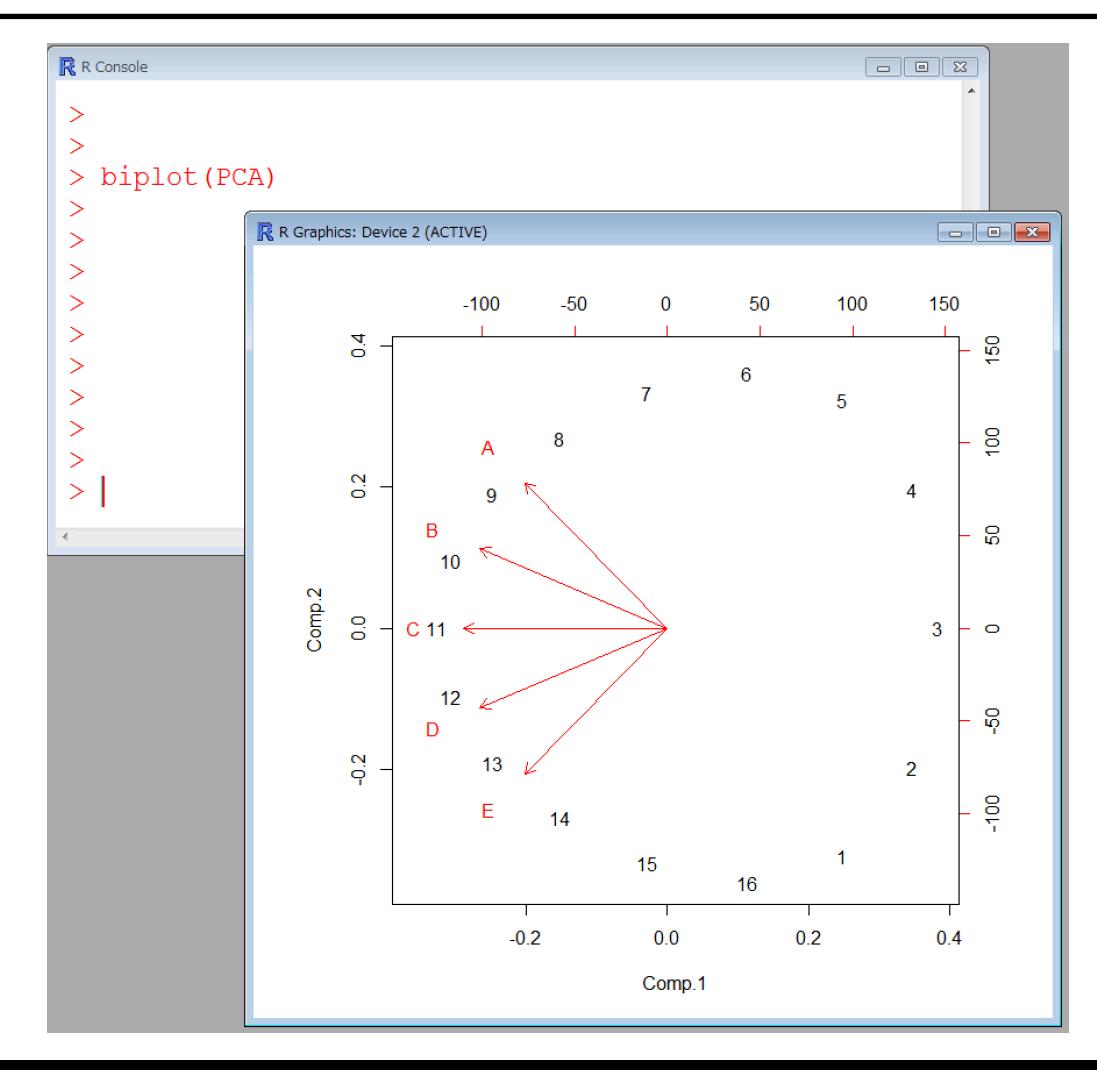

[演習]データを用意する

#### **• Excelで以下のデータを入力 (p.78表2.1)**

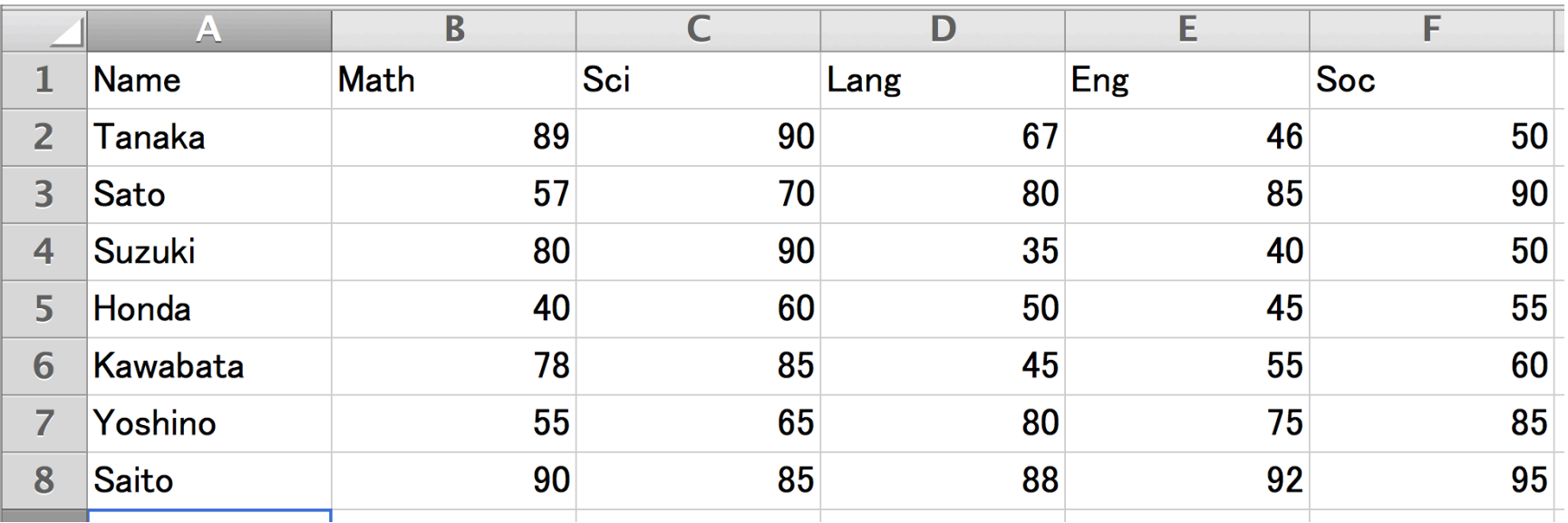

→ CSV形式で保存(保存時に形式を指定) ※ファイル名や保存場所に日本語が含まれない方が良い

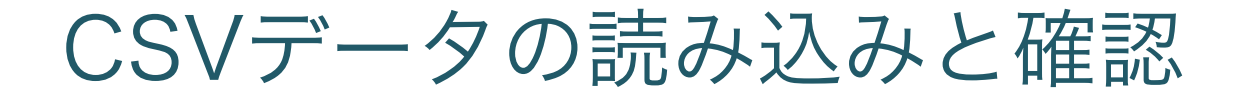

<sup>l</sup> Excelで作成したCSVファイルを読み込んでみる

```
> TMP \leq read.csv('scores.csv')
> TMP
     Name Math Sci Lang Eng Soc
                    67 46 50
   Tanaka
          89
               90
1.
2.
     Sato 57 70 80 85 90
3
 50 Suzuki 80 90 35 40
    Honda 40 60 50 45 55
4
 Kawabata 78 85 45 55 60
5.
 Yoshino 55 65 80 75 85
6.
    Saito 90 85
7
                    88 -
                        92 95
\geq |
```
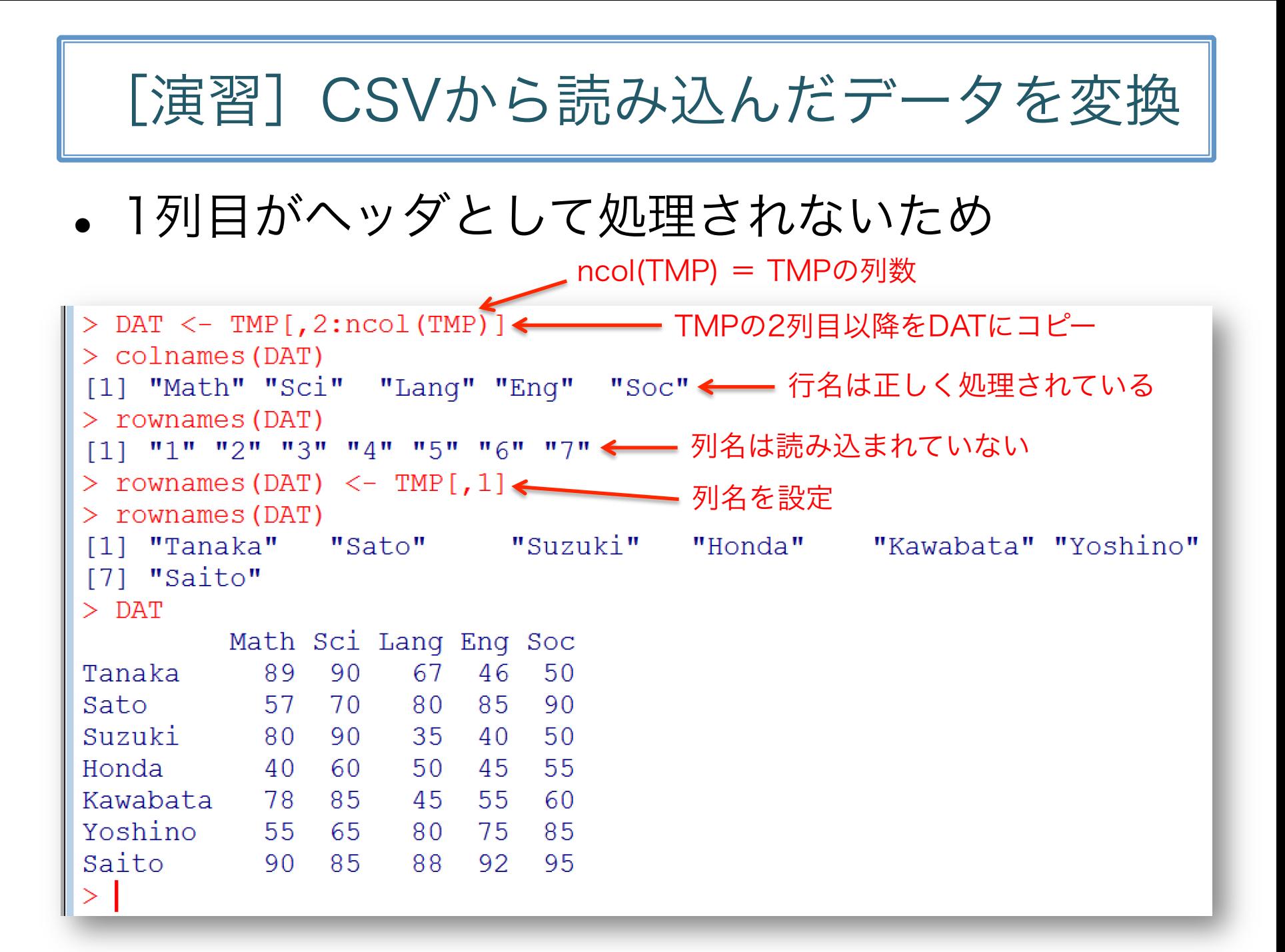

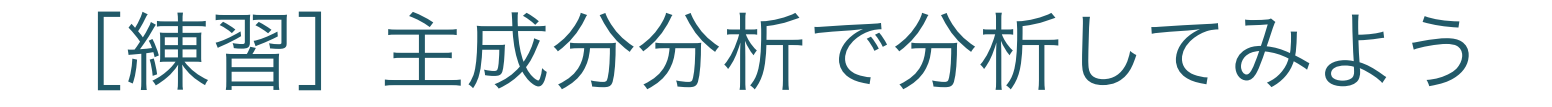

<sup>l</sup> 読み込んだテストの点数データを分析してみる

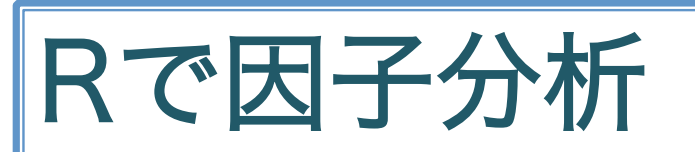

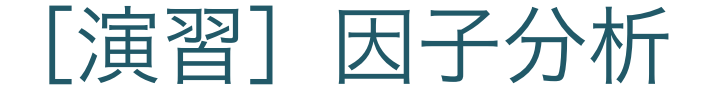

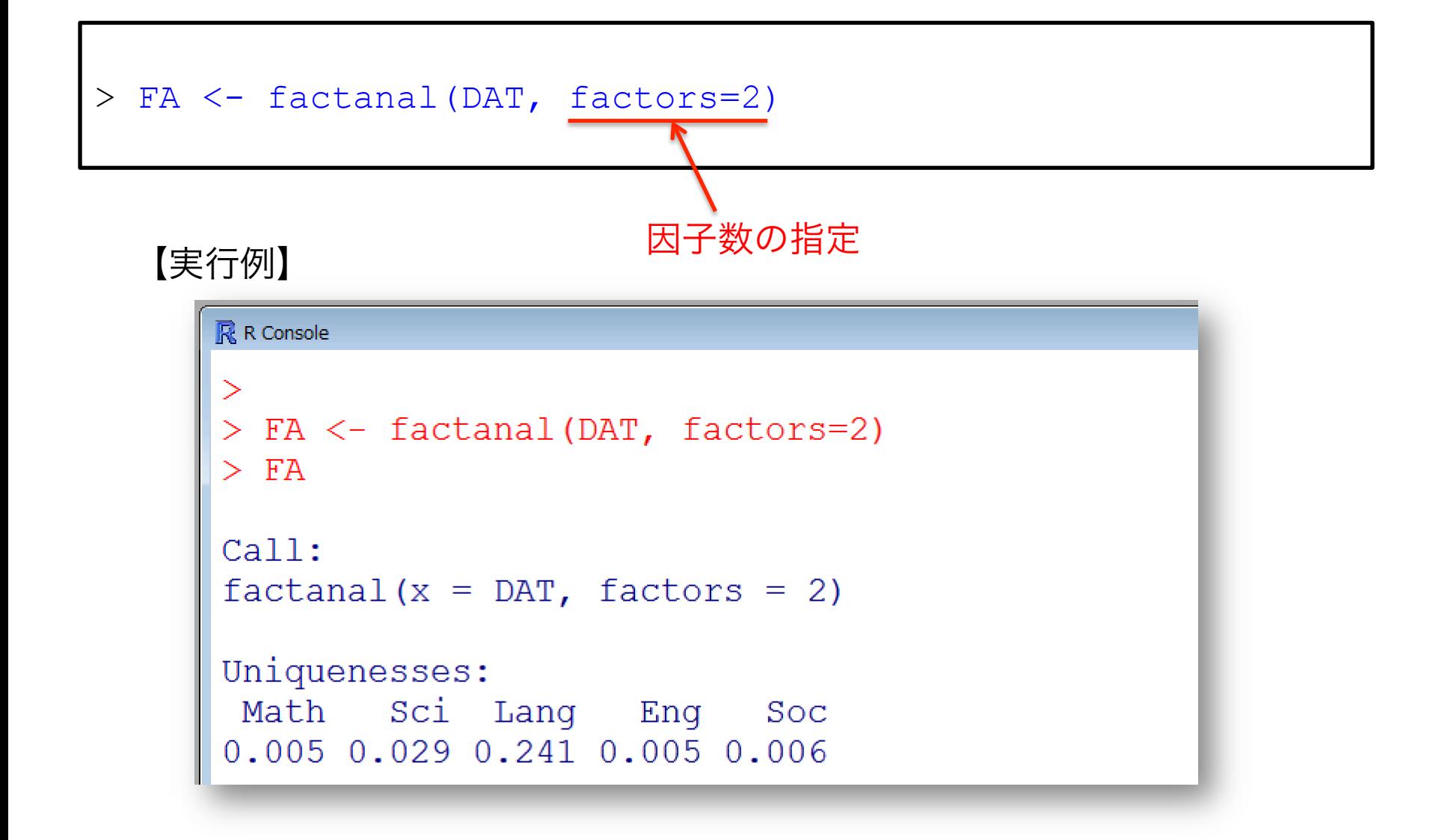

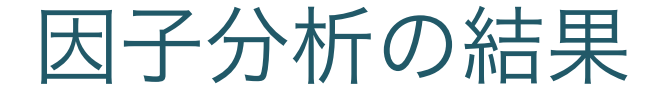

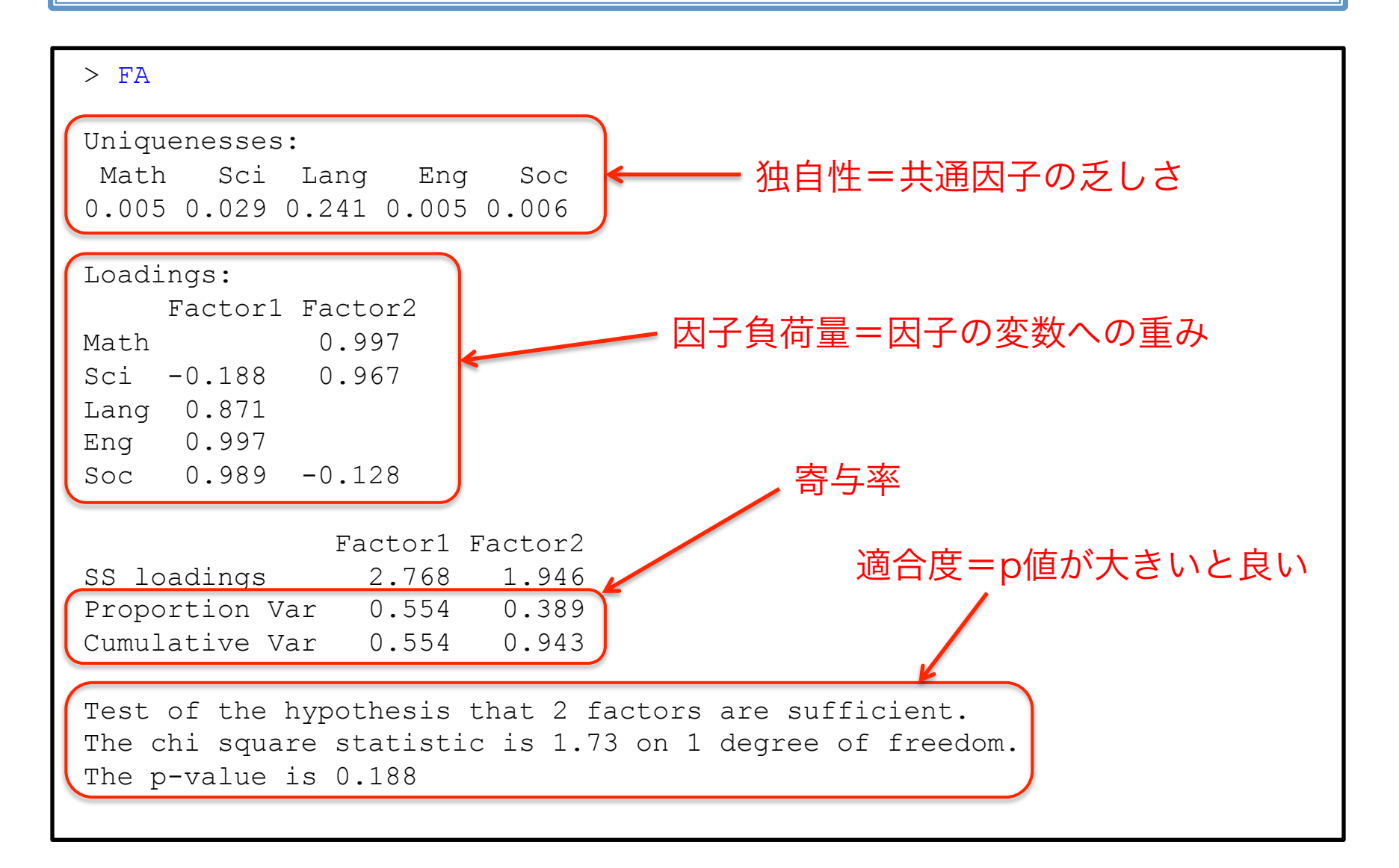

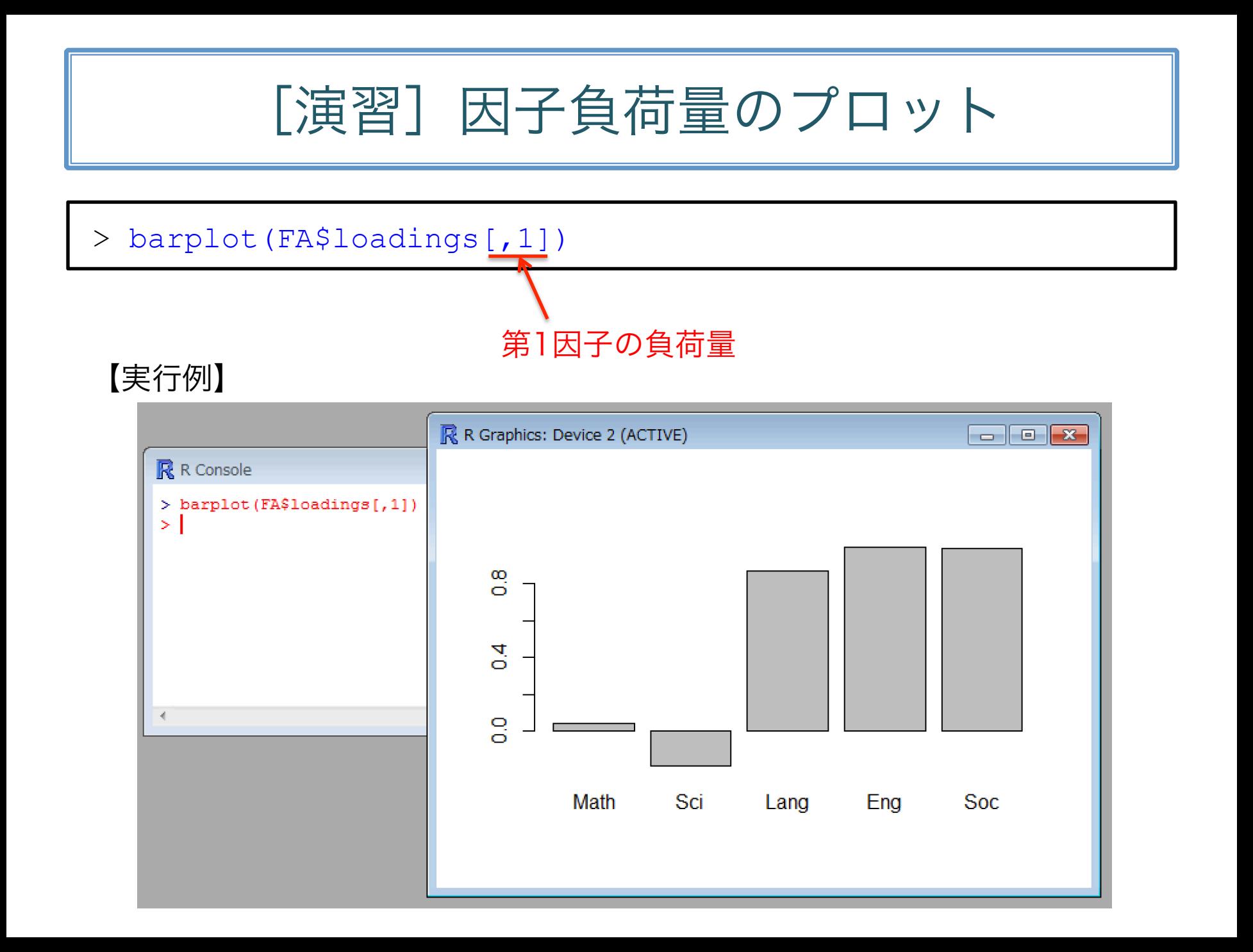

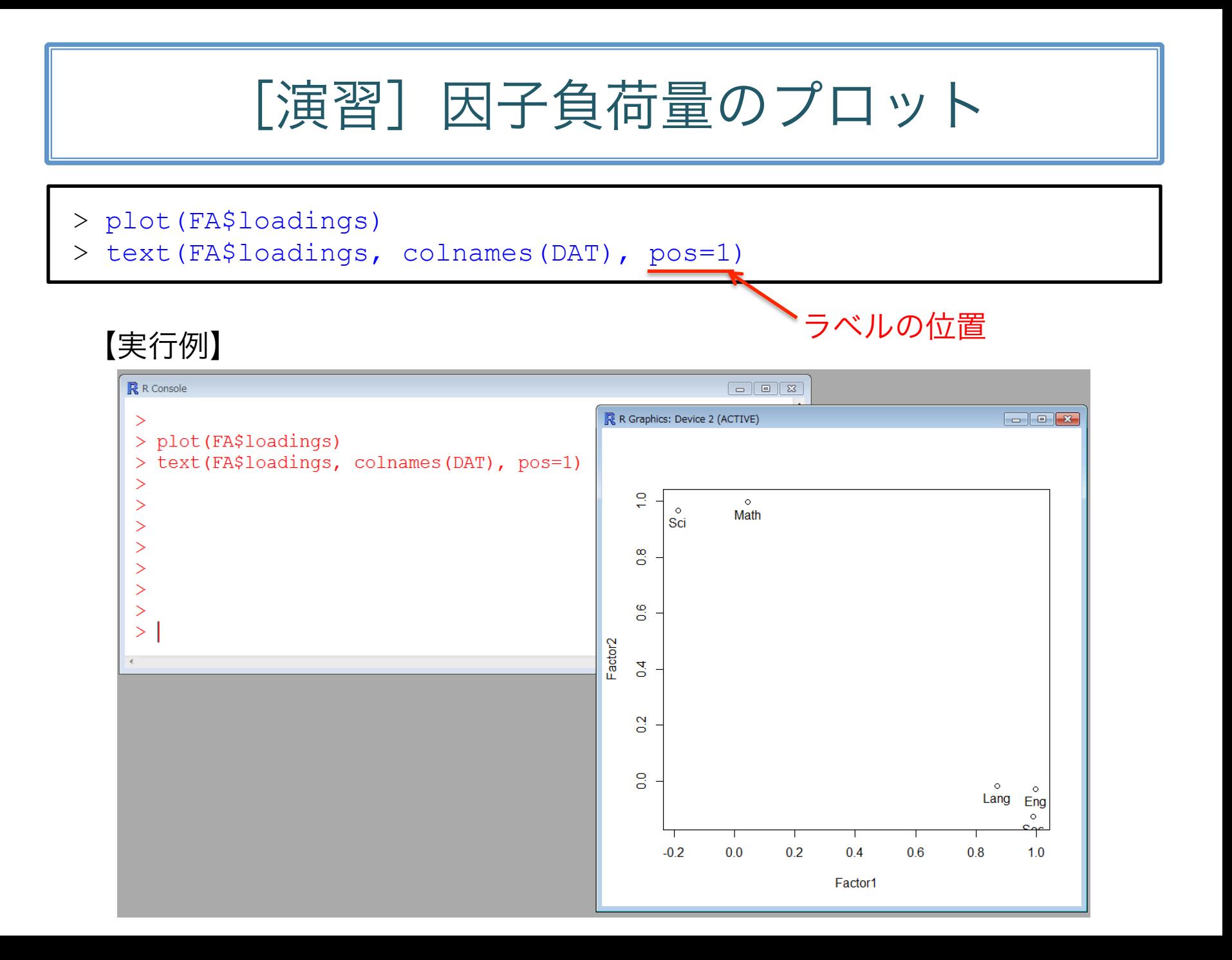

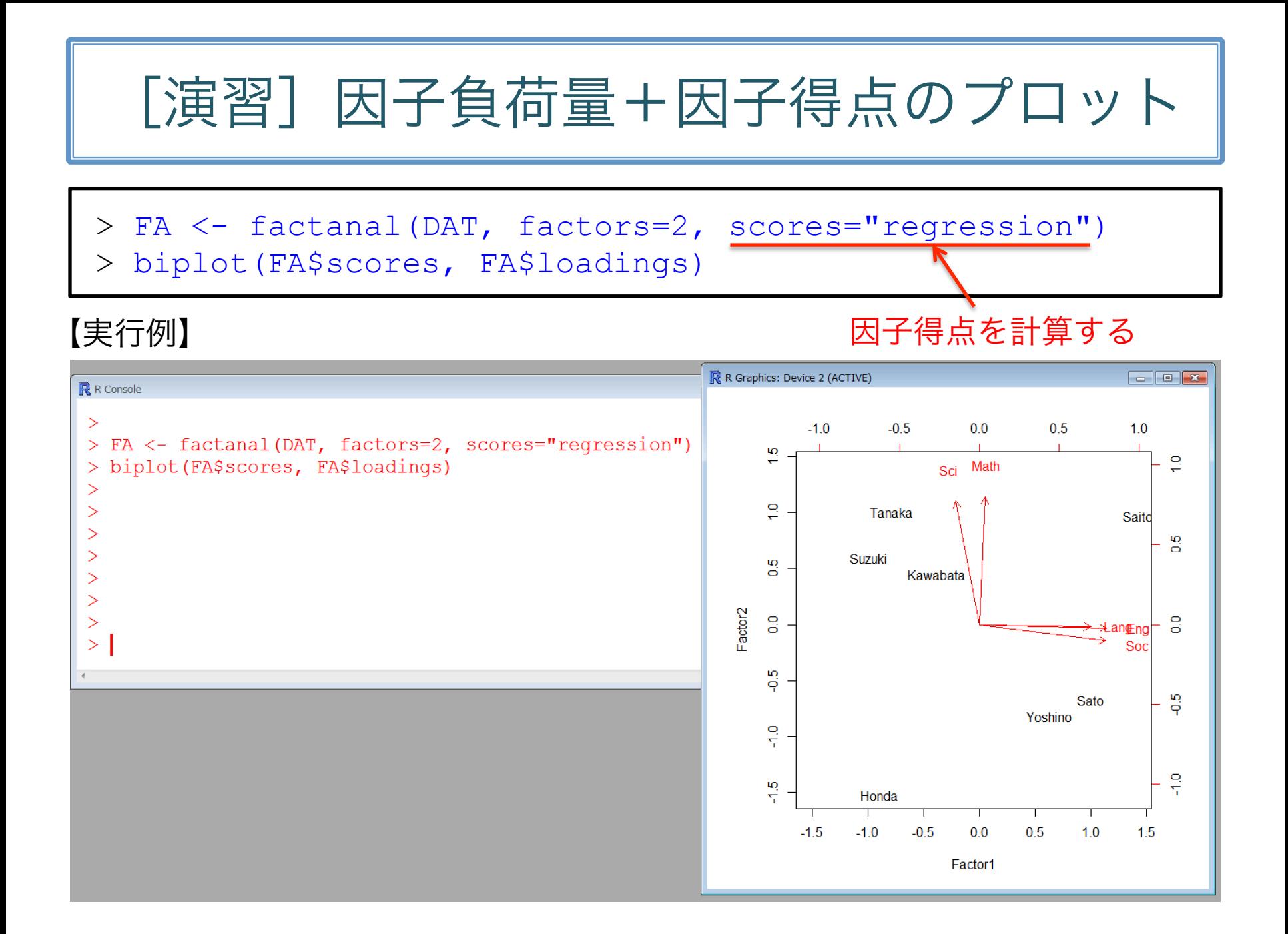

# [練習]以下のデータを分析してみよう

<sup>l</sup> 市販のお茶についての印象アンケートの結果

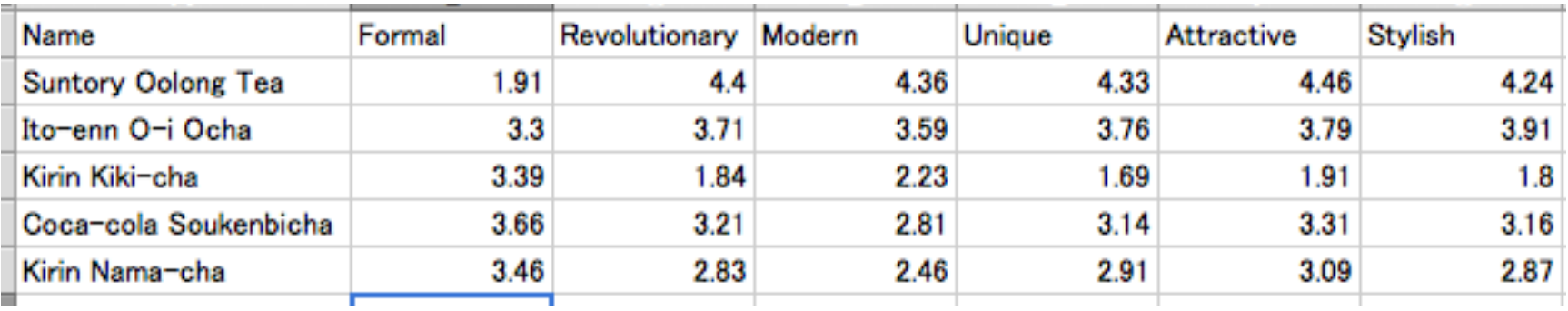